# internet

# INTRODUÇÃO À OTIMIZAÇÃO

ZOPE / PLONE

quinta-feira, 13 de agosto de 15

#### Escalando o Zope

- Definida configuração de *hardware*, existem três maneiras de aumentar o desempenho de um site Plone:
	- Diminuir a carga no Zope usando mecanismos de *cache*
	- Adicionar mais instâncias Zope para tratar requisições em paralelo
	- Configurar o mecanismo de *cache* de objetos do ZODB para aumentar as chances de um objeto procurado estar na RAM ao invés do HD

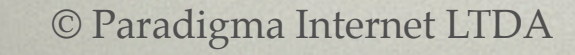

## Múltiplos clientes Zope (1)

- Durante o desenvolvimento, normalmente usamos apenas uma instância/cliente Zope
- Usar mais de um cliente permite ao Zope tirar proveito de processadores com múltiplos núcleos
- Regra de ouro:
	- 2 clientes para cada núcleo do processador

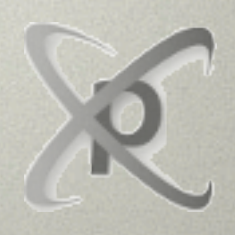

## Múltiplos clientes Zope (2)

- Para usar o Zope com múltiplos clientes, precisamos de um ZODB compartilhável.
- Existem duas maneiras:
	- ZEO
	- RelStorage

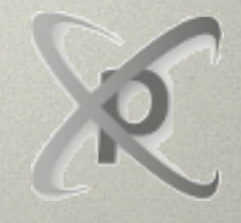

### ZEO

- Zope Enterprise Objects
- Criado para permitir o compartilhamento da base de dados entre múltiplos processos
- A maneira tradicional de compartilhar um mesmo ZODB entre vários clientes Zope

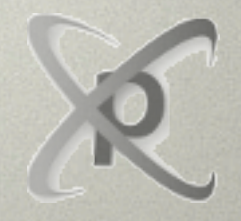

#### RelStorage

- Armazena o ZODB em um banco de dados relacional
- Provê a confiabilidade, escalabilidade e as funcionalidades de replicação dos bancos de dados relacionais

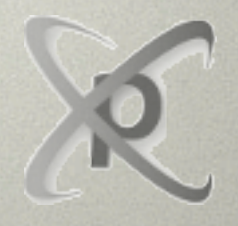

# COMPONENTES DO SERVIDOR DE PRODUÇÃO

ZOPE / PLONE

quinta-feira, 13 de agosto de 15

#### Componentes da implantação

- Servidor web: Apache; nginx
- Acelerador HTTP: Varnish; Squid
- Balanceador de carga: HaProxy; Pound
- As instâncias Zope rodando o Plone
- Um banco de dados compartilhado: servidor ZEO ou RelStorage

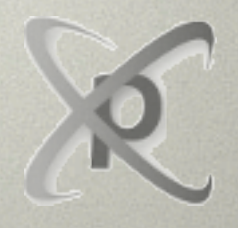

#### SERVIDOR WEB (1)

- Portas: 80 e 443
- É possível usar o Zope sem um servidor web dedicado. Porém, não é recomendado:
	- Desempenho
	- Zope não suporta HTTPS nativamente

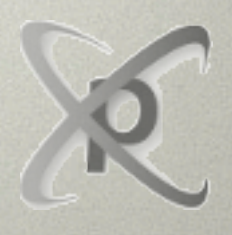

#### SERVIDOR WEB (2)

- Nginx
	- Rápido e fácil de configurar
	- Roda na maioria das distribuições UNIX e também no Windows.
- Apache
	- Vantagem: já vem instalado em muitos servidores LINUX e BSD
	- Desvantagem: configuração um pouco mais complicada e não tão rápido quanto no Nginx em alguns cenários de alta sobrecarga

#### SERVIDOR WEB (3)

- Independente do servidor Web, é necessário configurar/utilizar dois módulos:
	- Proxy: redireciona para o Zope
	- Rewrite: Adequa as URLs juntamente com o Virtual Hosting do Zope

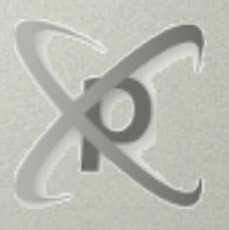

#### VIRTUAL HOSTING (1)

- Múltiplos sites Plone no mesmo Zope
- O ID do site faz parte da URL:
	- <http://localhost:8080/SiteId/pagina>
- **Virtual hosting** serve para retirar o id do site Plone da URL:
	- [www.communi.com.br/SiteId](http://www.communi.com.br/SiteId)
	- [www.communi.com.br](http://www.communi.com.br)

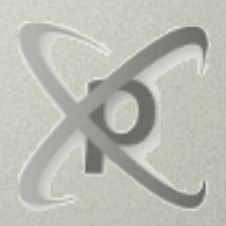

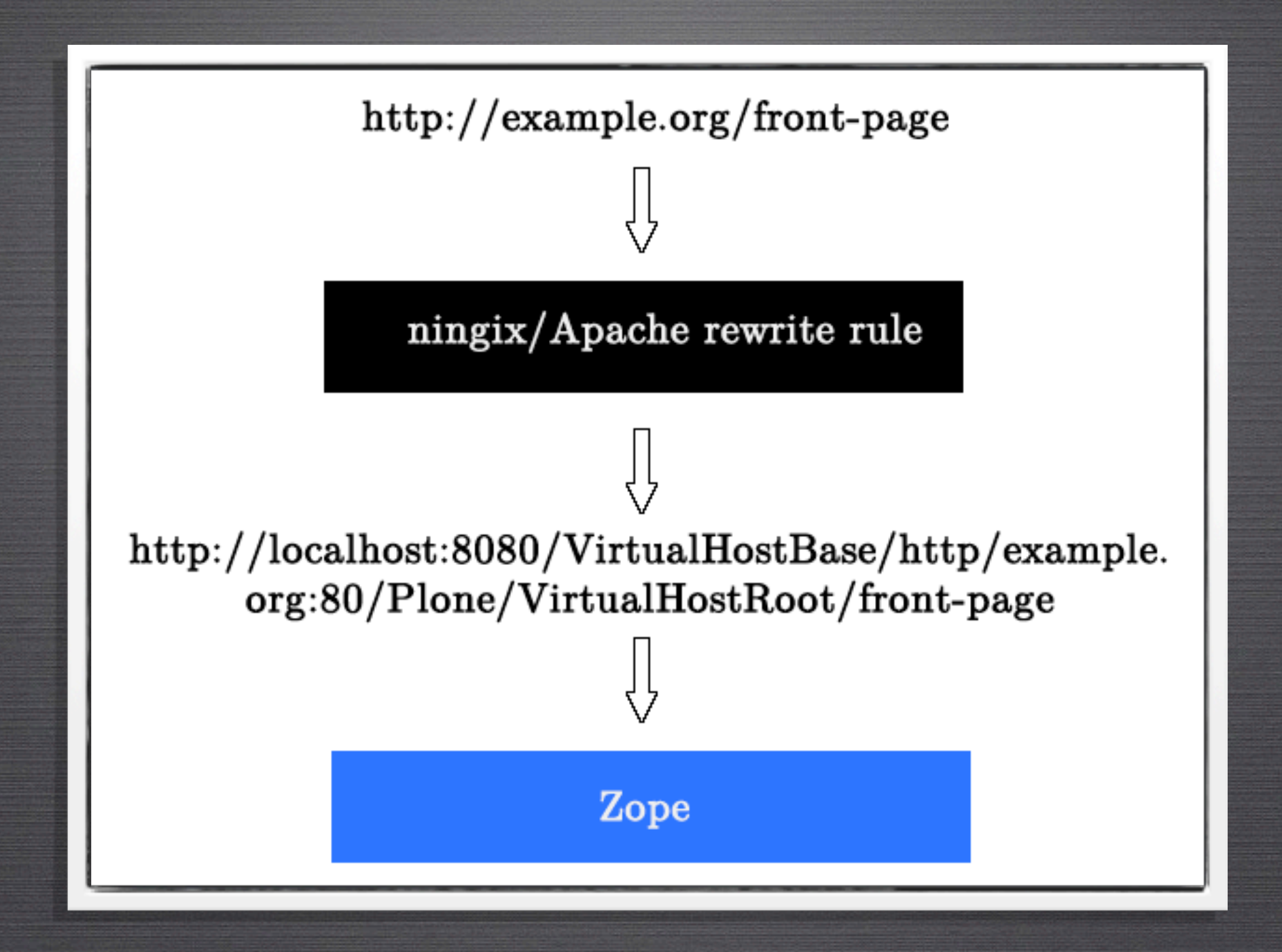

# VIRTUAL HOSTING (2)

#### Acelerador HTTP (1)

- Melhora o desempenho e a robustez do sistema funcionando como um *cache* para alguns tipos de conteúdos:
	- Imagens, folhas de estilo CSS, Javascript, etc;
	- Páginas estáticas ou que raramente mudam

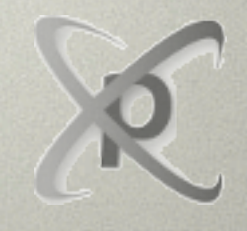

#### Acelerador HTTP (2)

- Varnish
	- Rápido, flexível e poderoso.
	- Geralmente a escolha padrão para implantações Plone
	- Não funciona no Windows
- Squid
	- Servidor proxy com suporte a cache
	- Antes do Varnish, era a escolha padrão no universo Plone

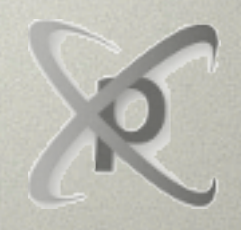

#### Balanceador de carga (1)

• Usado para distribuir a carga em múltiplas instâncias Zope

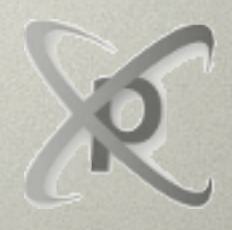

#### Benchmarkings e teste de **CARGA**

- Devido à complexidade e nunces da otimização sistemas em produção, é importante realizar benchmarkings a cada alteração
- Testes de carga são importantes para se tentar simular o volume esperado de requisições

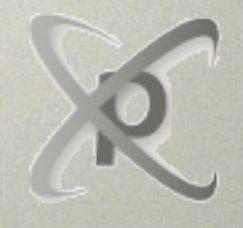

#### EXERCÍCIO 1: SIEGE

- Para isso, vamos utilizar uma ferramenta chamada **siege**
- sudo apt-get install siege

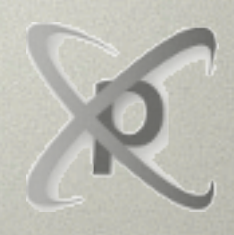

#### EXERCÍCIO 2: UTILIZANDO O **SIEGE**

- Benchmarking:
	- siege -t20S -b meusite.com
	- siege -t20S -b localhost:8080
- Teste de carga:
	- siege -d10 -c50 -i meusite.com
- Para saber outras opções
	- siege -h

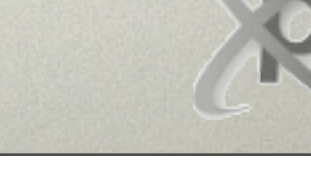

#### EXERCÍCIO 3: TESTANDO

• Para testar, utilize o siege em alguns sites da internet

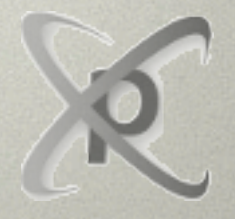

© Paradigma Internet LTDA

quinta-feira, 13 de agosto de 15